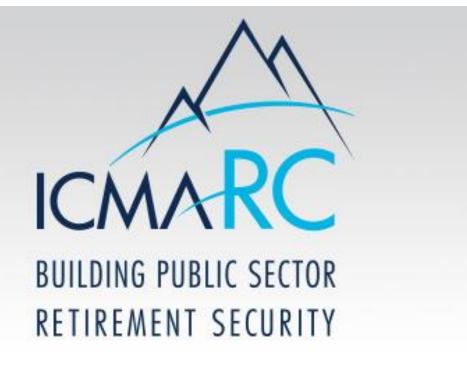

457(b) Loan Program Guide

## Go to www.icmarc.org

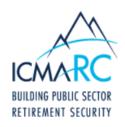

PARTICIPANTS PLAN SPONSORS CONSULTANTS PRODUCTS & SERVICES ABOUT US

#### **Participants**

Log in

#### Log in

(For Account Access and EZLink)

Login
Set Up Your Online Access
Enroll in Your Plan
Enroll in an IRA
View Your Plan Fund Information
Help
Forgot User ID or Password?
Go Mobile!

# Once Logged in Select "Access My Account" Click on "Loans"

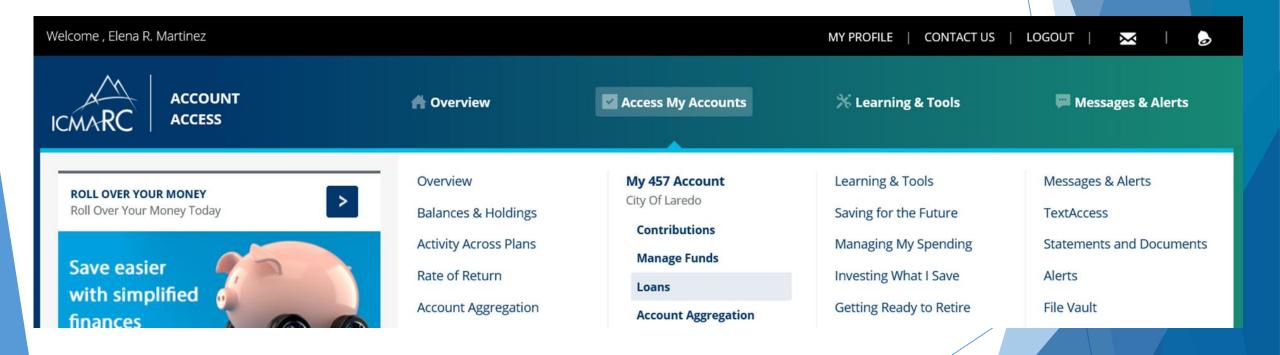

#### Click on "Model a Loan"

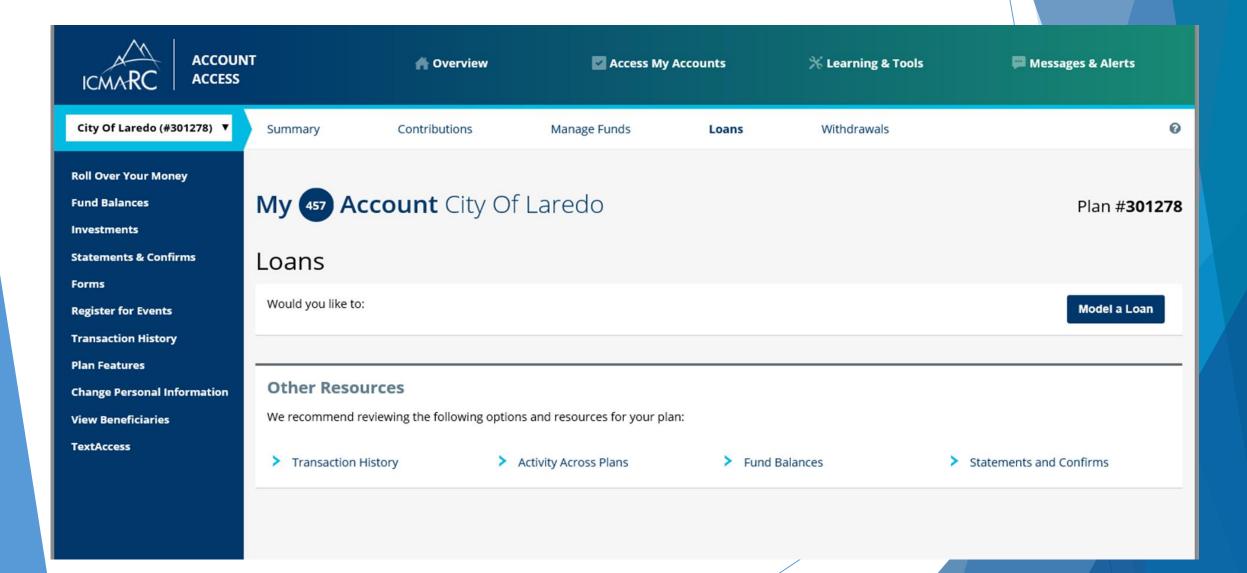

# Answer "Do you have any retirement plan loans other than ICMA-RC loan?

#### Check off "Max Loan Disclosure"

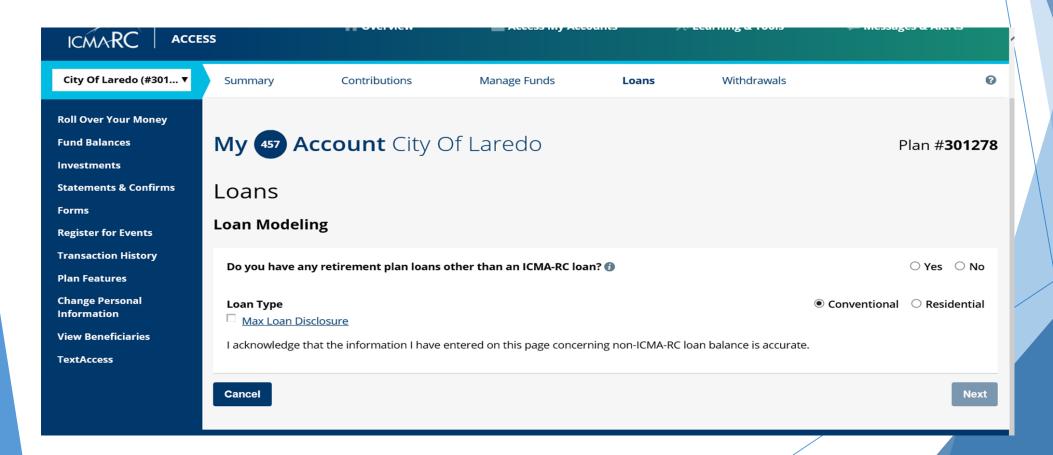

- 1. Select Loan Repayment Method
- 2. Select Loan Amount
- 3. Input Loan Term OR Maximum Repayment Amount
- 4. Select Calculate

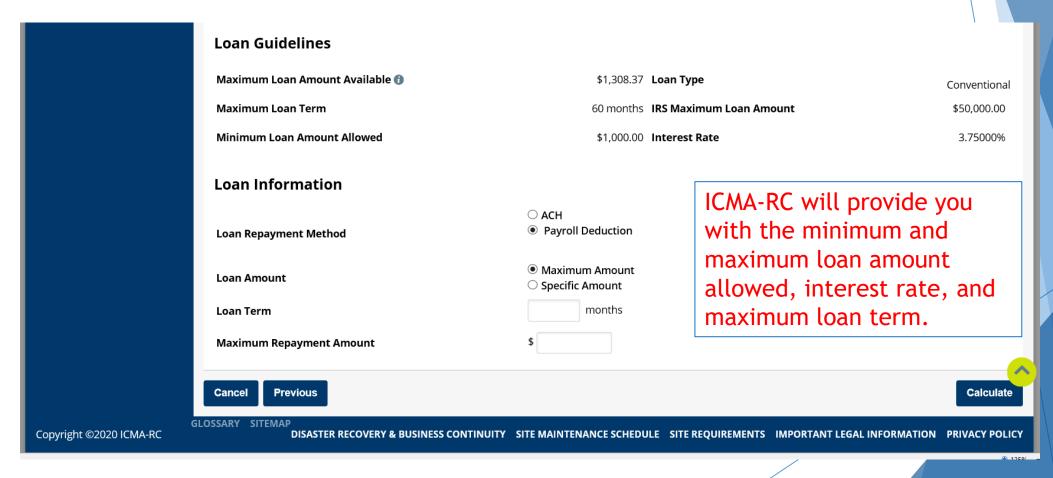

### Review Loan Guidelines Recalculate, Save Model, or Apply for Loan

#### **Loan Guidelines** Maximum Loan Amount Available 🚯 \$1,308.37 **Loan Type** Conventional **Maximum Loan Term** 60 months IRS Maximum Loan Amount \$50,000.00 Minimum Loan Amount Allowed \$1,000.00 Interest Rate 3.75000% Loan Information O ACH Payroll Deduction Loan Repayment Method Maximum Amount Loan Amount Specific Amount months **Loan Term** 36 Maximum Repayment Amount Loan Modeling Results as of 08/31/2020 at 06:07 pm **Payment Amount** \$17.75 3.75000% Interest Rate **Estimated Number of Payments** 78 **Loan Origination Fee** \$75.00 \$1,384.50 **Payment Frequency** Bi-Weekly Total Amount To Be Repaid **Annual Maintenance Fee** \$50.00

Cancel

Previous

Recalculate

Save Model

**Apply For Loan**